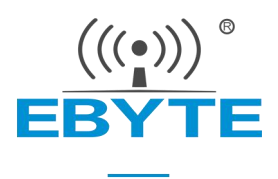

# <span id="page-0-0"></span>NB-IOT 串口模块 EA01-D

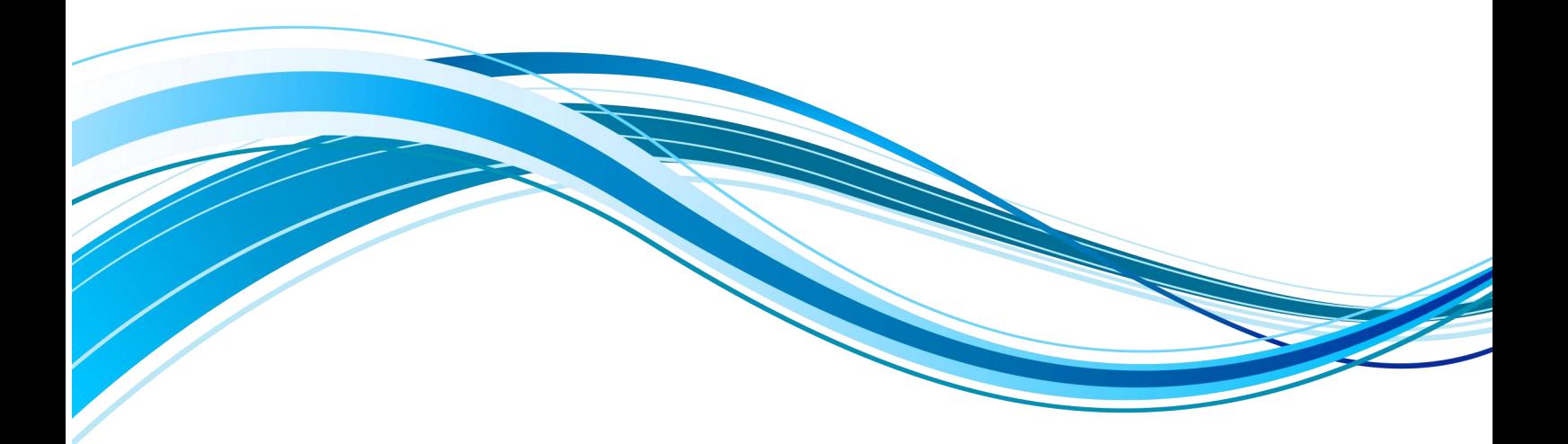

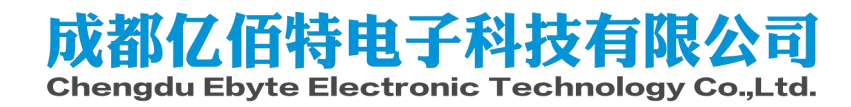

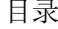

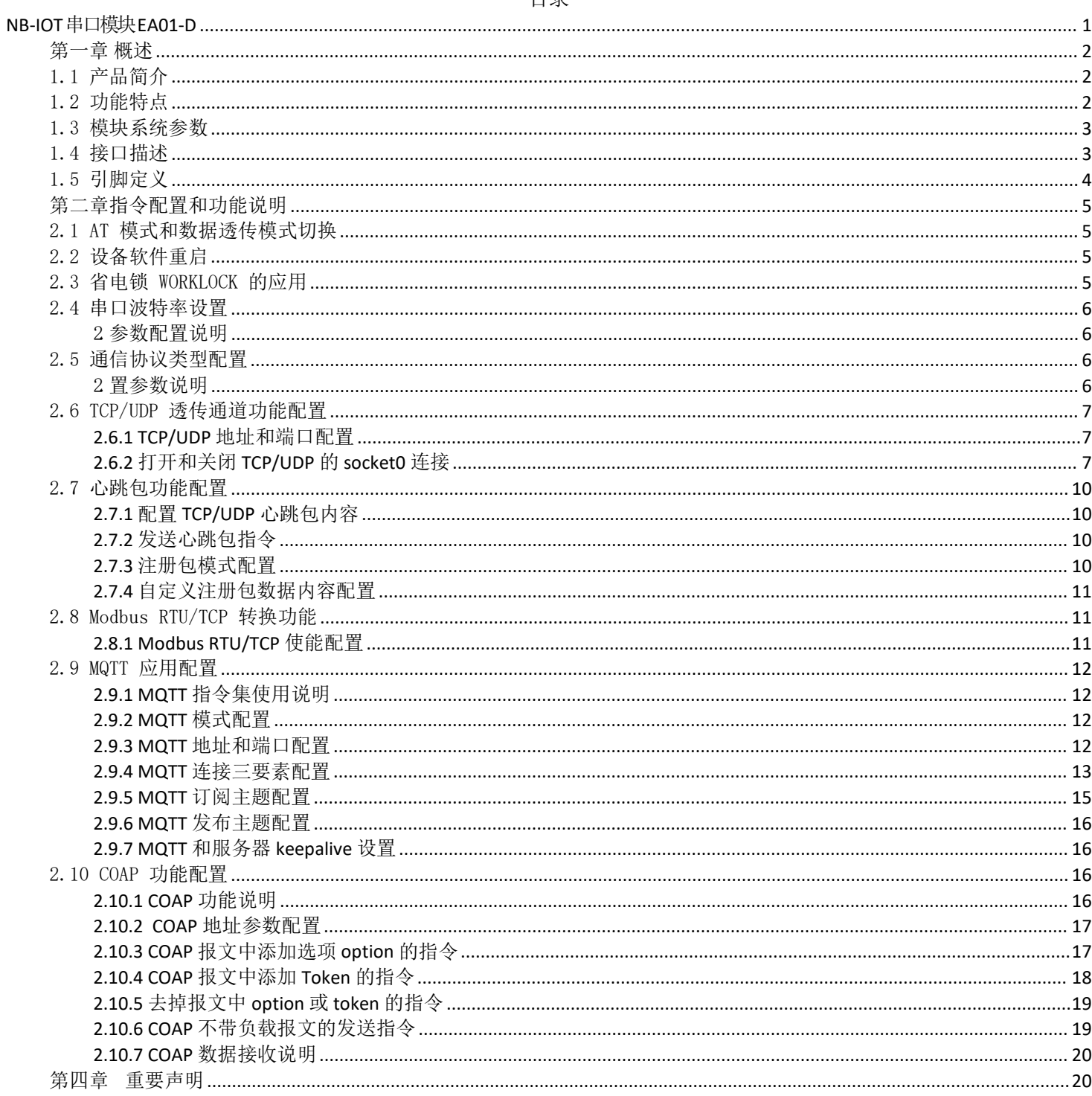

<u>(《<sub>2</sub>》)</u><br>EBYTE [成都亿佰特电子科技有限公司](http://www.ebyte.com/product-view-news.aspx?id=285) EAO1-D 用户手册

## <span id="page-2-0"></span>第一章 概述

## <span id="page-2-1"></span>1.1 产品简介

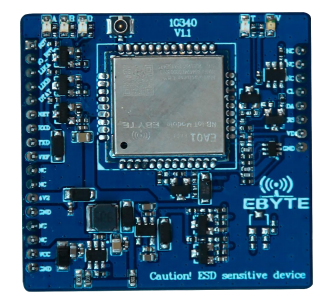

EA01-D 是亿佰特推出的 NB-IOT 数传模块产品,为实现串口设备与网络服务器,通过网络相互传输数据而开发的产品, 支 持 B3 B5 B8 频段,用户只需通过简单的设置, 即可实现串口到网络服务器的双向数据透明传输。该产品软件功能完善, 覆盖绝大 多数常规应用场景。常被用于无线抄表、共享单车、智能停车、智慧城市、安防、资产追踪、智能家电、可穿戴设备、农业和环境 监测以及其它诸多行业,以提供完善的数据传输服务。

模块使用 2.0mm 排针方便客户设备集成, 使用 5V~18V 宽电压供电或锂电池供电。支持移动、联通、电信 NB 卡, 通信 与 LED 指示采用兼容电平, 默认 3.3V 可适用 5V 电平, 具有抗干扰能力, 能适应使用在一些电磁干扰强的环境当中, 比如一些 电力行业当中。

## <span id="page-2-2"></span>1.2 功能特点

- 支持数据透明传输, 支持 TCP/UDP 透传; , 支持心跳包、注册包功能;
- 支持 TCP、UDP、MQTT、COAP、LwM2M 等协议;
- 支持两路 Socket 链路同时收发;
- 支持 Modbus RTU/TCP 转换
- 支持 PDU 格式的短信;
- 支持 FOTA 远程升级;
- 支持电信云 CTWING、华为云OceanConnect、联通云、中移 onenet 云平台、阿里云、百度云;
- 支持 PSM、eDRX;
- 支持 NB-IoT 无线电通信协议 3GPP 标准Rel.13, Rel.14。

## <span id="page-3-0"></span>1.3 模块系统参数

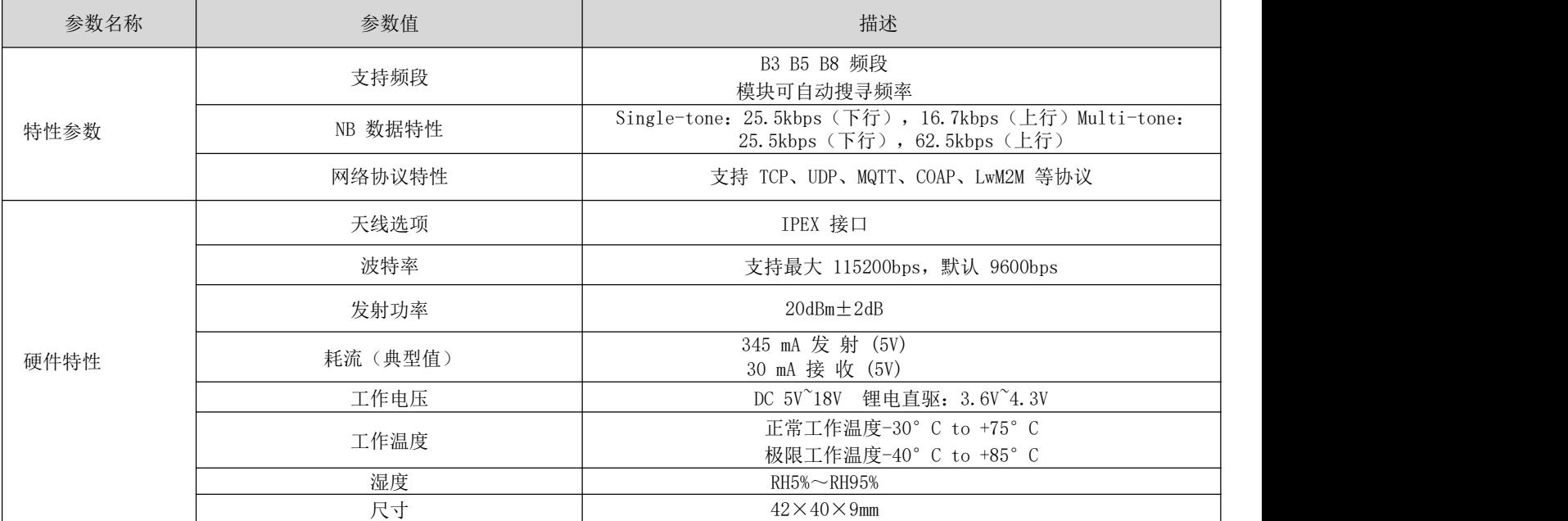

## <span id="page-3-1"></span>1.4 接口描述

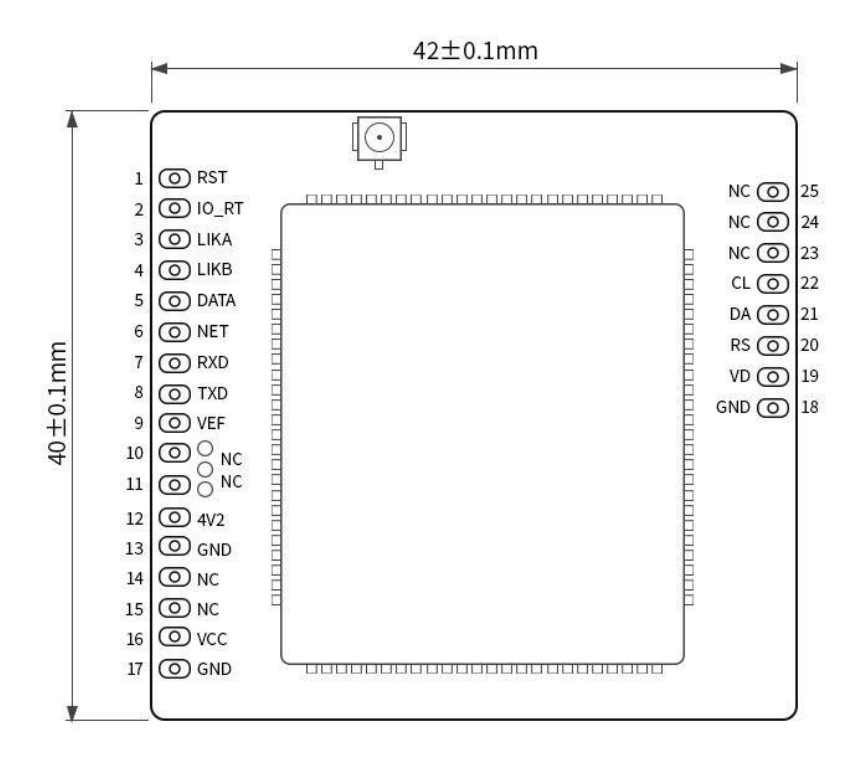

## <span id="page-4-0"></span>1.5 引脚定义

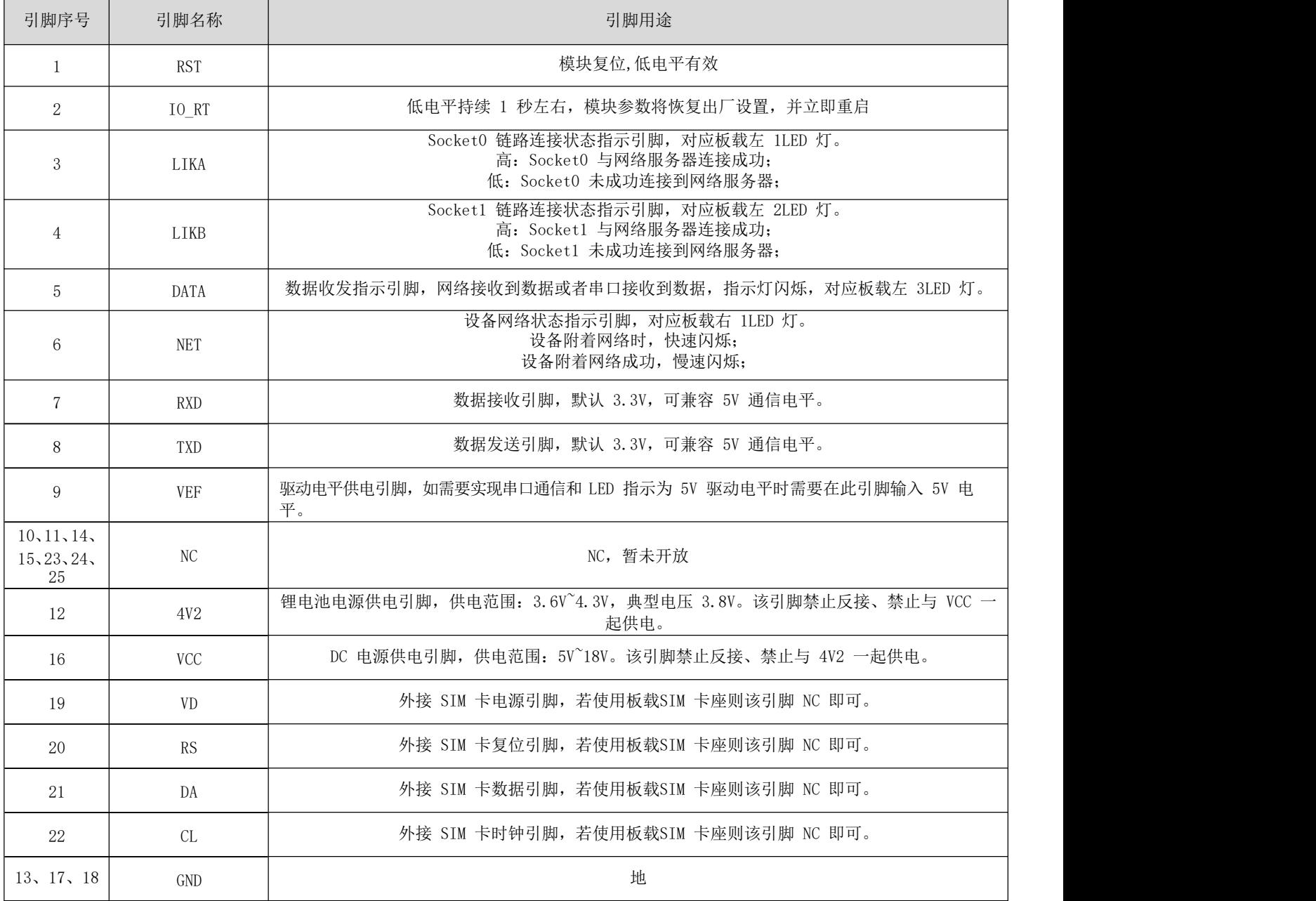

## <span id="page-5-0"></span>第二章 指令配置和功能说明

## <span id="page-5-1"></span>2.1 AT 模式和数据透传模式切换

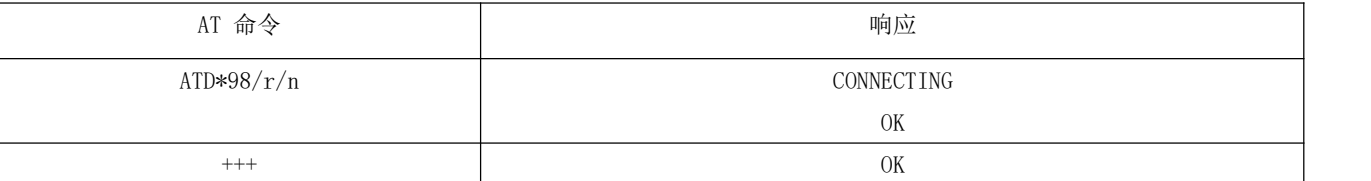

1. 上电默认工作于 AT 指令模式,AT 命令模式下,发 ATD\*98/r/n 或 ATD\*99/r/n,将切换到透传模式下;

2 <+++>: 透传模式下,用户数据最后三个字节为"+++",或用户数据传输结束完成后发送三个字节"+++",将结束透 传模式;

## <span id="page-5-2"></span>2.2 设备软件重启

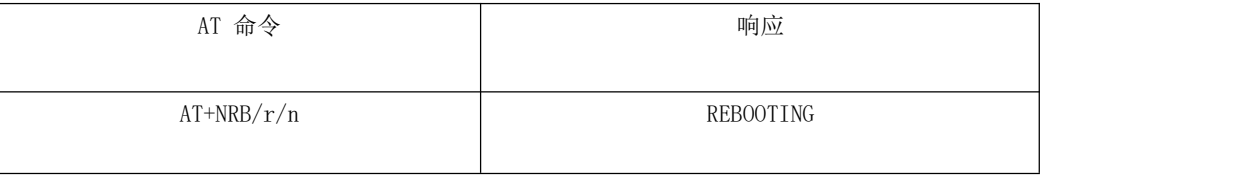

输入该 AT 指令后设备将软重启,同时会把 AT 参数保存到 flash 中。AT 参数需要掉电记忆的时候,先通过 AT 指令配置参数, 然后必须输入 AT+NRB 参数才会记忆到 flash 中。

## <span id="page-5-3"></span>2.3 省电锁 WORKLOCK 的应用

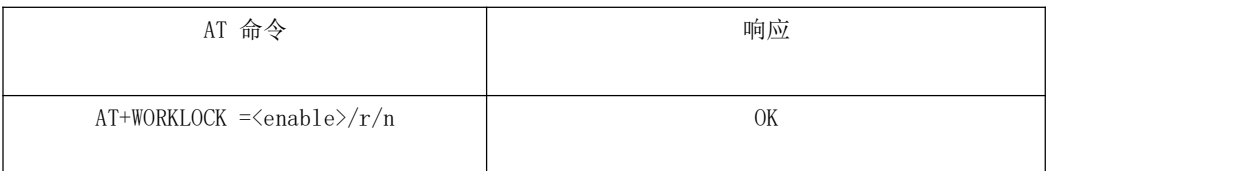

- 1 由于 NB 模块长时间处于深睡模式(芯片掉电状态), 为了保证应用期间提前进入深睡导致数据交互失败, 输入 AT+WORKLOCK=1 加工作锁可以防止提前进入深睡,数据业务交互完毕后输入 AT+WORKLOCK=0 释放锁模块进入深睡。
- 2 模块支持串口唤醒,输入 AT 命令即可唤醒, AT 指令唤醒模块后会自动加工作锁,所以每次唤醒进行业务交互完毕后必须 输入 AT+WORKLOCK=0 释放锁才能进入深睡。
- 注:重新上电后也必须输入 AT+WORKLOCK=0 才能进入深睡

## <span id="page-6-0"></span>2.4 串口波特率设置

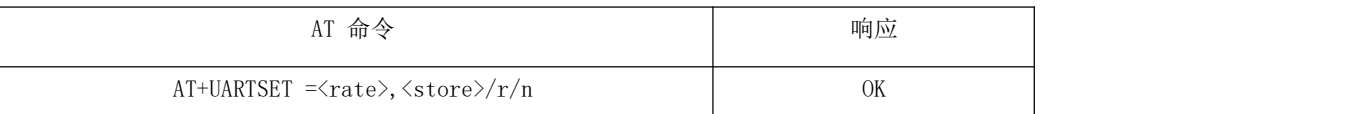

- 1 该命令与移远的"AT+ NATSPEED"功能类似,用于设置 AT 串口的波特率等参数,默认为 9600 波特率, 当 store 为 0 时,波特率动态生效,当 store 为 1 时,将设置的波特率除以 2400 后保存到 flash 中且自动重启生效。
- <span id="page-6-1"></span>2. 参数配置说明
- ◆<rate>: 波特率, 目前最高支持 115200。

◆<store>: 是否保存, 默认为不保存, 即动态切换波特率; 若设为 1, 则保存到 NV 中, 且立即重启; 若设为 0 则表示动 态生效,需要对方同步切换波特率。

## <span id="page-6-2"></span>2.5 通信协议类型配置

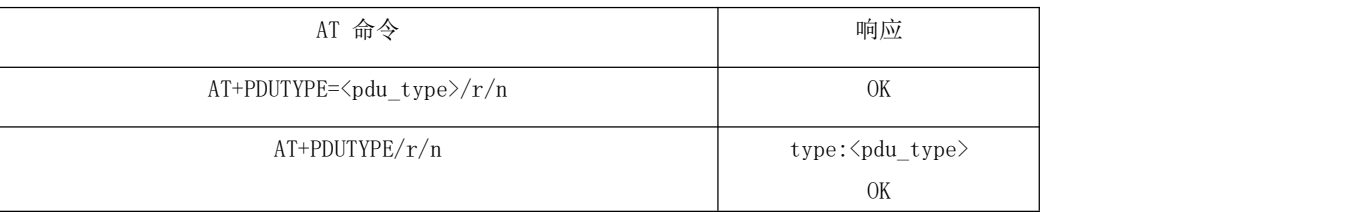

- 1. 目前支持 MQTT、COAP、TCP/UDP 和亿百特云协议,目前模组支持两路 socket,允许 TCP/UDP 和 MQTT、COAP、亿百特云 其中一个同时通信, TCP/UDP 始终打开 socket0, MQTT、COAP、亿百特中之一打开socket1。
- <span id="page-6-3"></span>2. 置参数说明
- ◆<pdu\_type>,0 表示基于 TCP 或UDP 协议,1 表示基于 MQTT 协议,2 表示基于 COAP 协议,3 表示基于亿百特云协议。

注: 需要掉电保存时, 输入 AT+NRB 指令会保存参数到 flash 中, 同时自动重启生效。

## <span id="page-7-0"></span>2.6 TCP/UDP 透传通道功能配置

### <span id="page-7-1"></span>2.6.1 TCP/UDP 地址和端口配置

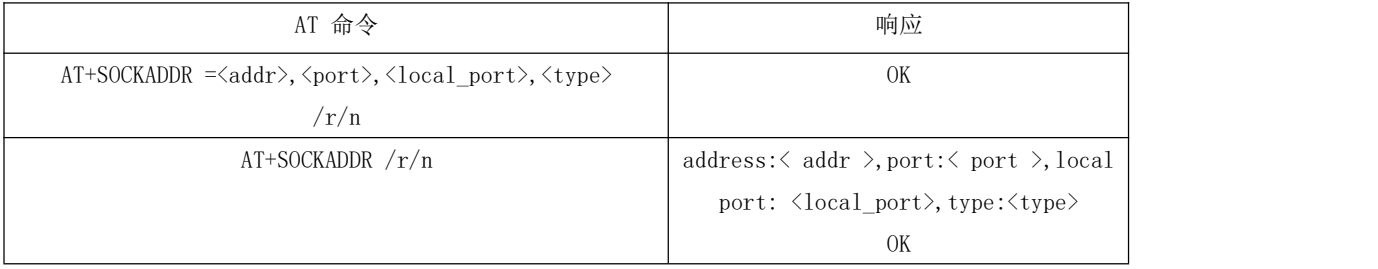

1. socket0 地址支持 IP 地址和域名,最大字节长度支持 50 个字节,设备软重启、硬件复位和正常上电自动连接 socket0, 设备深睡中唤醒需要输入打开关闭指令 AT+SOCKONOFF 连接socket0, 若在连接前服务器端没有释放链路则终端需要先成功 断开链路然后再连接 socket0。

- 2. 配置参数说明
- ◆<addr>,支持 IP 地址或域名,最大字节长度 50 个字节。
- ◆<Port>,远端服务器的端口。
- ◆<local\_port>,本地端口,0 表示由 tcpip 自由选择, 默认为 0。
- ◆<type>,0 表示 TCP 协议,1 表示 UDP 协议。
- 注:需要掉电保存时,输入 AT+NRB 指令会保存参数到 flash 中,同时自动重启生效。
- 3. Socket 连接状态发生变化会主动上报 +XSSTATE:<id>,<state>;
- ◆<id>表示创建的 socket id,目前仅支持 0 和1,TCP/DUP 通道只能用 0,COAP、MQTT、亿百特云通道用 1。
- ◆<state>表示 socket 连接状态,1 表示连接态,0 表示断开连接。

如 socket0 连接成功后会主动上报+XSSTATE:0,1,当服务器或终端断开 socket0 时也会主动上报+XSSTATE:0,0。

### <span id="page-7-2"></span>2.6.2 打开和关闭 TCP/UDP 的 socket0 连接

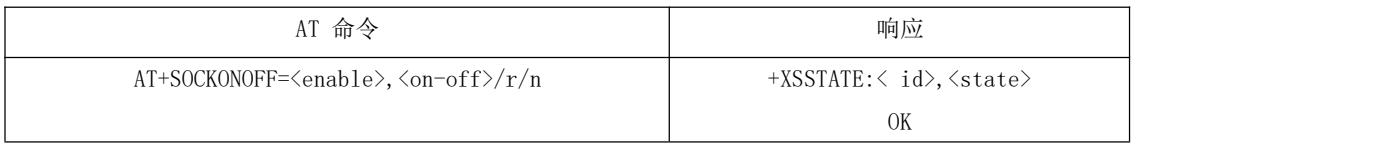

◆<enable>,表示是否使能 TCP/UDP 通道,1 表示使能,0 表示不使能。默认是使能打开 TCP/UDP 通道。

◆<on-off>,表示打开或关闭 socket0, 1 表示打开, 0 表示关闭。

注: 需要掉电保存时, 输入 AT+NRB 指令会保存参数到 flash 中, 同时自动重启生效。

## <span id="page-8-0"></span>2.7 心跳包功能配置

#### <span id="page-8-1"></span>2.7.1 配置 TCP/UDP 心跳包内容

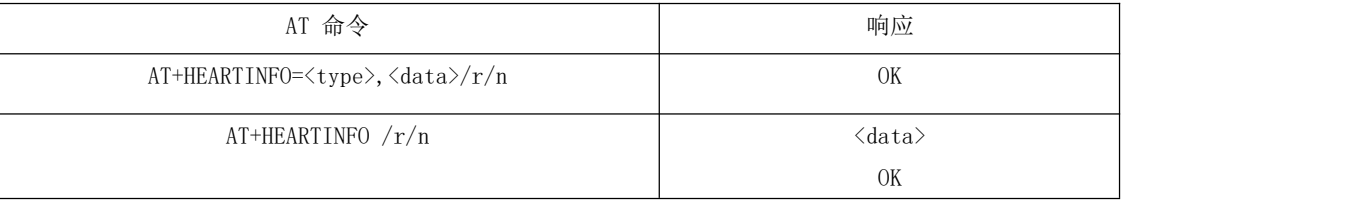

◆<type >,0 表示心跳包类型为 HEX 格式,1 表示心跳类型为 ASCII 码(字符串)格式。

◆<data>,发送的心跳包数据内容,最大长度小于 40,默认值为"Ebyte nbiot heart rate data"。

注: 需要掉电保存时, 输入 AT+NRB 指令会保存参数到 flash 中, 同时自动重启生效。

#### <span id="page-8-2"></span>2.7.2 发送心跳包指令

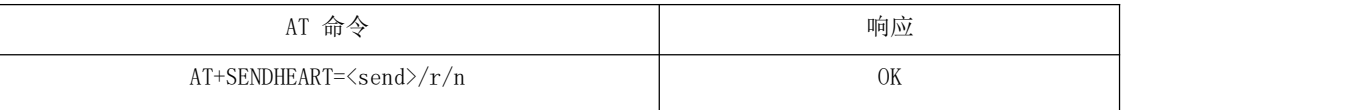

1 输入 AT 指令 AT+SENDHEART=1, 则可以完成心跳包的发送。

2 若 pdu\_type 选择 TCP/UDP 则发送 TCP/UDP 心跳包, 选择 MQTT 则发送 MQTT 心跳包(发送成功后串口会打印"PINGRESP"), 选择亿百特云则发送亿百特云心跳包。

### <span id="page-8-3"></span>2.7.3 注册包模式配置

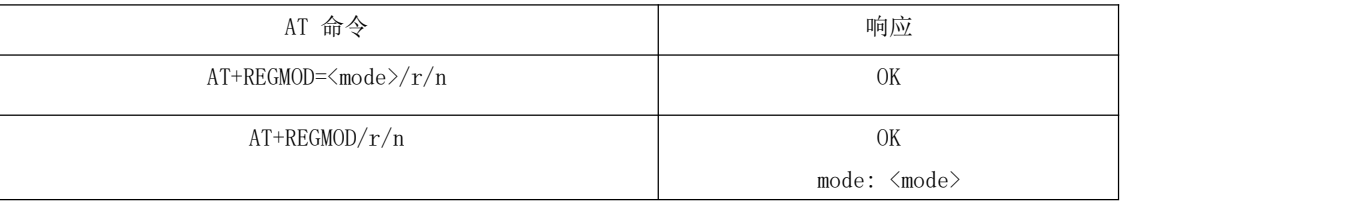

◆<mode>,0 表示关闭注册包,1 表示在发送的每一包数据前加上 IMEI 注册包,2 表示在发送的每一包数据前加上自定义注册 包,3 表示只有在第一次链接到服务器时发送一个 IMEI 注册包;4 表示只有在第一次链接到服务器时发送一个自定义注册包; 注: 需要掉电保存时, 输入 AT+NRB 指令会保存参数到 flash 中, 同时自动重启生效。

### <span id="page-9-0"></span>2.7.4 自定义注册包数据内容配置

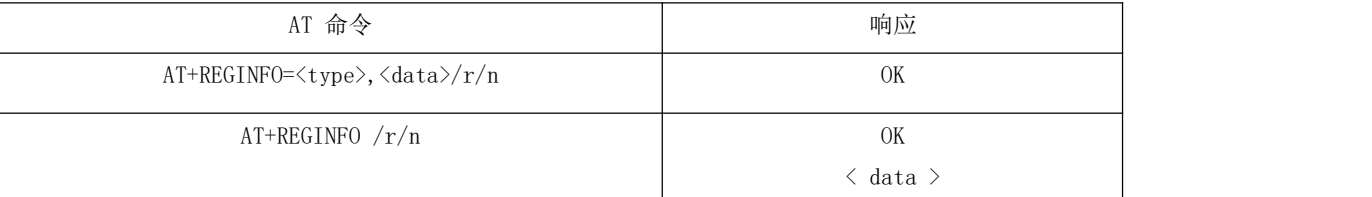

◆<type>,0 表示注册包类型为 HEX 格式,1 表示注册包类型为 ASCII 码(字符串)格式。

◆<data>, 发送的注册包数据内容, 最大长度小于 40, 默认值为"Ebyte Register packet"。

注:需要掉电保存时,输入 AT+NRB 指令会保存参数到 flash 中,同时自动重启生效。

## <span id="page-9-1"></span>2.8 Modbus RTU/TCP 转换功能

功能说明:

开启 Modbus RTU/TCP 转换功能功能后,接收状态下,当无线接收到 Modbus RTU 数据格式时会自动转换为 Modbus TCP 的数 据格式串口打印, 当无线接收到 Modbus TCP 数据格式时会自动转换为 Modbus RTU 的数据格式串口打印; 发射状态下, 当串口接 收到 Modbus RTU 数据格式时会自动转换为 Modbus TCP 的数据格式无线发送,当串口接收到 Modbus TCP 数据格式时会自动转换 为 Modbus RTU 的数据格式无线发送;

### <span id="page-9-2"></span>2.8.1 Modbus RTU/TCP 使能配置

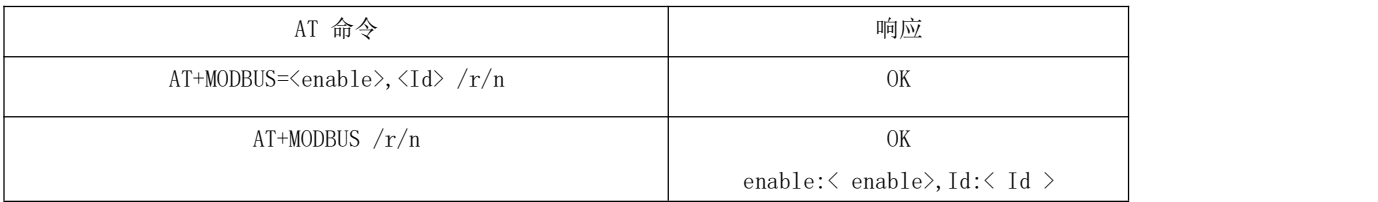

1. 参数配置说明

◆<enable>,0 表示关闭modbus RTU/TCP 转换功能,1 表示打开 modbus RTU/TCP 转换功能。

◆<Id>,表示 modbus TCP 事务处理标识, (0~65535 ) 2 字节长度,

2. 事务处理标识 Id 功能说明

◆modbus TCP 转modbus RTU 状态下, 当 Id=0 时, 收到的任意 modbusTCP 都将转换成对应的 RTU 协议, 否则只有事务处理 标识匹配才转换。

◆modbus RTU 转modbus TCP 状态下,表示转换成后的modbus TCP 事务处理标识

注: 需要掉电保存时, 输入 AT+NRB 指令会保存参数到 flash 中, 同时自动重启生效。

## <span id="page-10-0"></span>2.9 MQTT 应用配置

### <span id="page-10-1"></span>2.9.1 MQTT 指令集使用说明

首先AT+MQTTMODE 指令配置MOTT 的工作模式软复位重启生效,其次 AT+PDUTYPE 确认是否在数据帧类型是否为mqtt 传输, 其次 AT+MQTTCONN 配置连接的三要素,再次 AT+MQTTSUBTOP 和AT+MQTTPUBTOP 指令配置订阅和发布的主题,最后 ATD\*98 进入传 输模式进行业务交互, 交互完毕后输入+++进入 AT 指令模式, 涉及低功耗业务需要输入AT+WORKLOCK=0 指令释放锁进入深睡模式。

#### <span id="page-10-2"></span>2.9.2 MQTT 模式配置

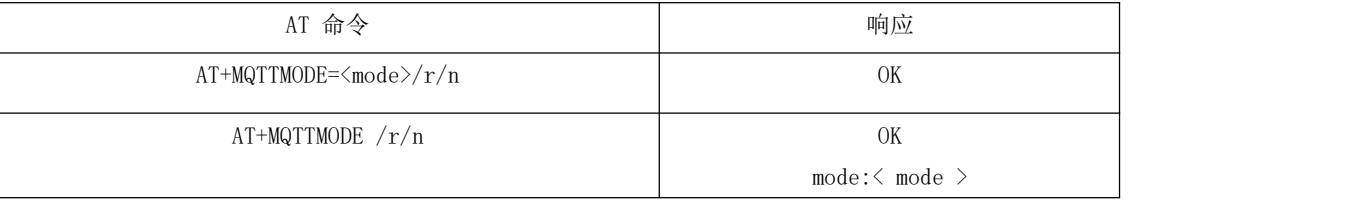

◆<type>,0 表示关闭mqtt 功能,1 表示接入阿里云平台,2 表示接入 onenet 平台以及其他支持标准 MQTT 协议的物联网平台,

3 表示接入百度云平台。

注: 需要掉电保存时, 输入 AT+NRB 指令会保存参数到 flash 中, 同时自动重启生效。

#### <span id="page-10-3"></span>2.9.3 MQTT 地址和端口配置

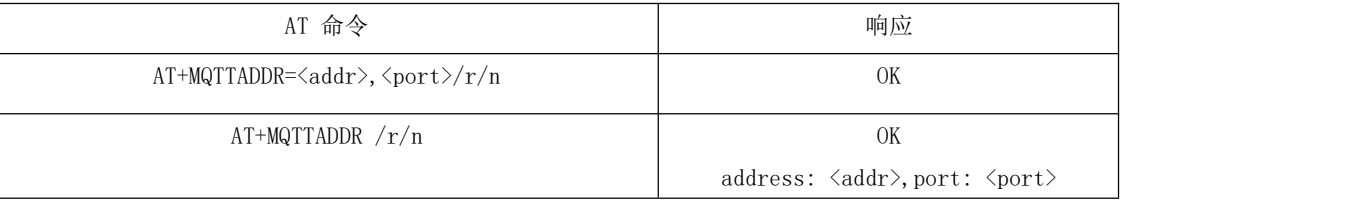

1. 当 mqtt 模式为 0 时,输入此指令会提示"mqtt closed";当 mqtt 模式为 1 时,配置阿里云平台的地址和端口;当 mqtt 模式为 2 时, 配置 onenet 平台或其他平台的地址和端口; 当mqtt 模式为 3 时, 配置百度云平台的地址和端口;

注:百度云、onenet、MQTT 三大平台的域名地址一般不会改变,若域名真的发生变化也可以通过指令修改。

#### 2. 参数配置说明

- ◆<addr>,表示服务器的 IP 地址或域名, 最长 50 个字节。
- ◆<port>,表示服务器端口。

## <span id="page-11-0"></span>2.9.4 MQTT 连接三要素配置

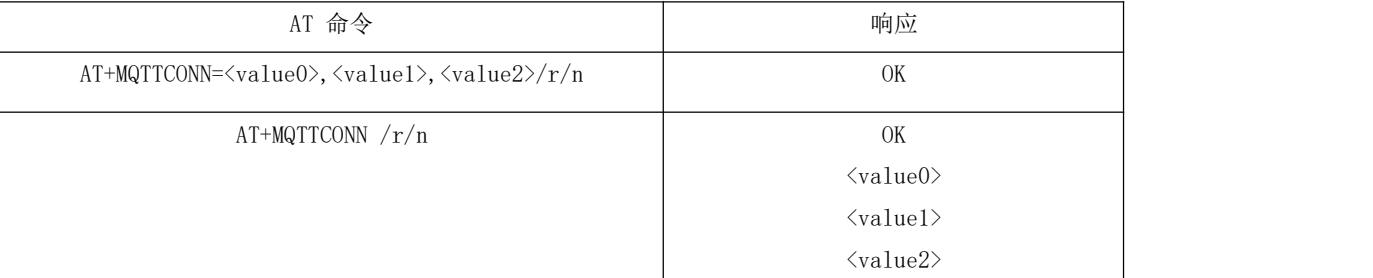

- 1. 三要素的每一个长度不大于 40 个字节。
- 2. 各平台的三要素值说明。
- ◆ 阿里云平台, value0表示产品的ProductKey "alPbEeweXIm"如下截图所示

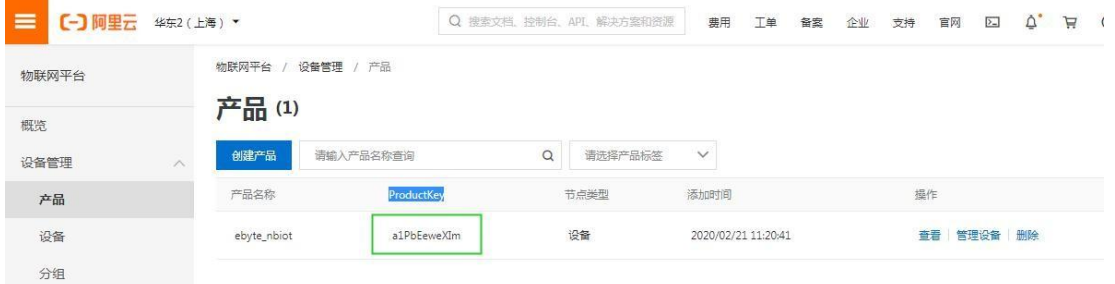

#### Value1 表示设备名称 "ebyte\_nbiot\_door\_senor"如下截图所示

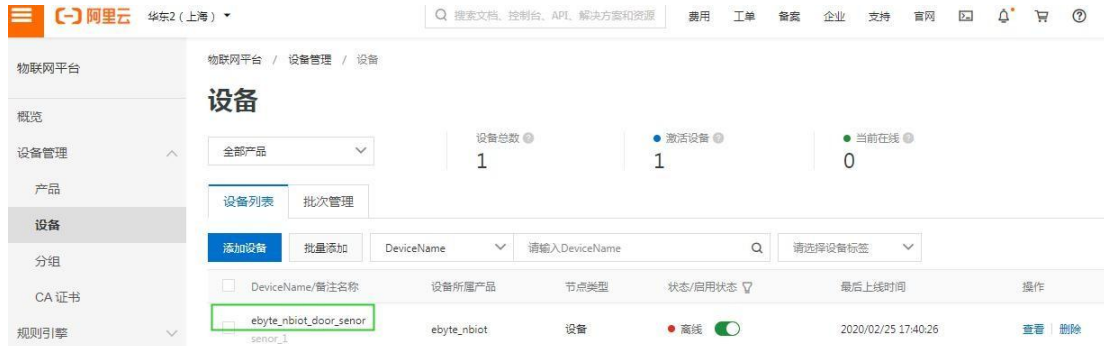

Value2 表示链接密钥(password), 密钥阿里云提供的mqtt 签名工具进行计算, 把签名结果填入 value2 中,

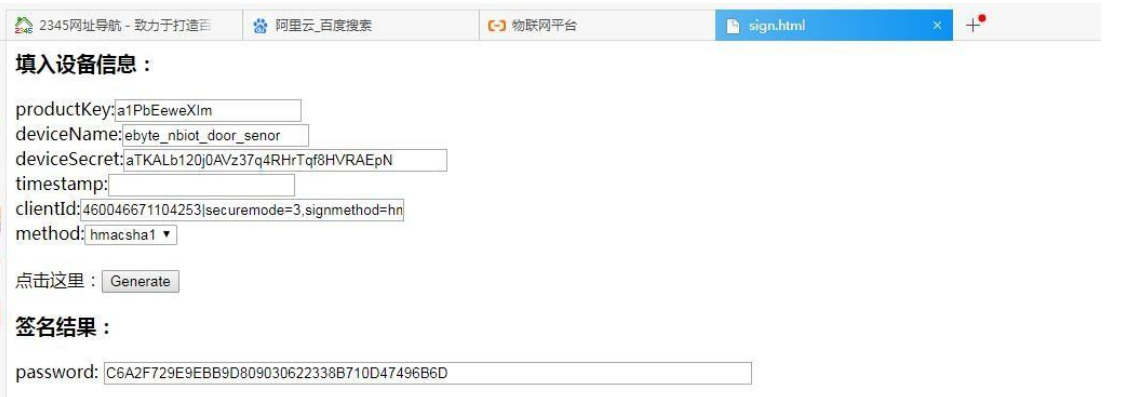

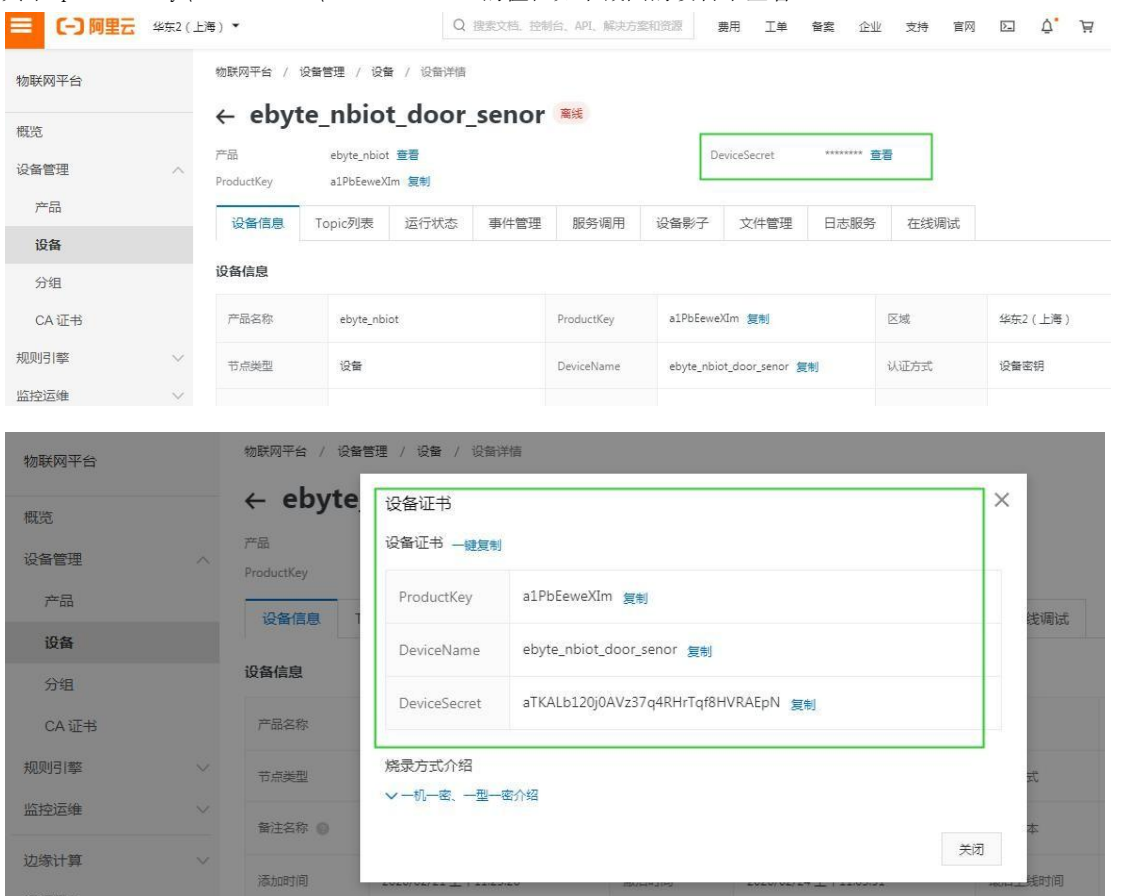

其中 produckkey\deviceName\deviceSecret 的值在如下截图的设备中查看

其中 clientID 为460046671104253|securemode=3,signmethod=hmacsha1|, |securemode=3,signmethod=hmacsha1|为固定的 值,460046671104253 为卡的 CIMI 号AT+CIMI 获取。

◆百度云平台, value0 表示新建物影子时输入的名称如"ebyte\_nbiot\_xy",value1 表示用户名如"7nzgctm/ebyte\_nbiot\_xy", value2 表示物影子连接配置中的key。

◆ onenet 平台, value0 表示设备 ID 如下截图所示

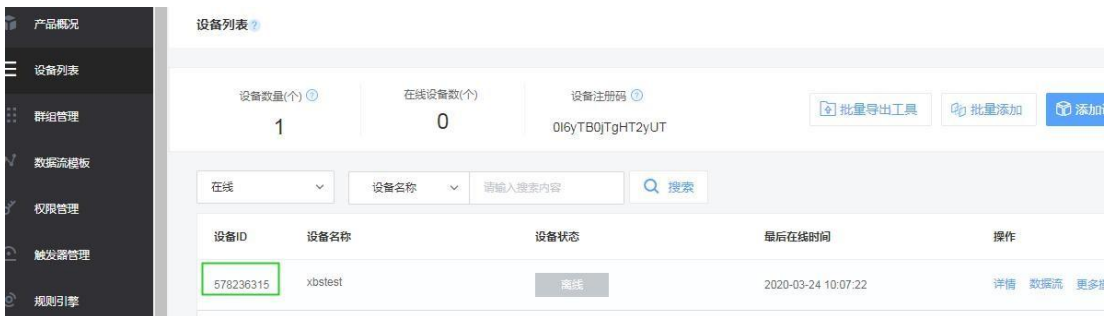

#### [成都亿佰特电子科技有限公司](http://www.ebyte.com/product-view-news.aspx?id=285) EAO1-D 用户手册

Value1 表示的是产品ID,如下截图所示

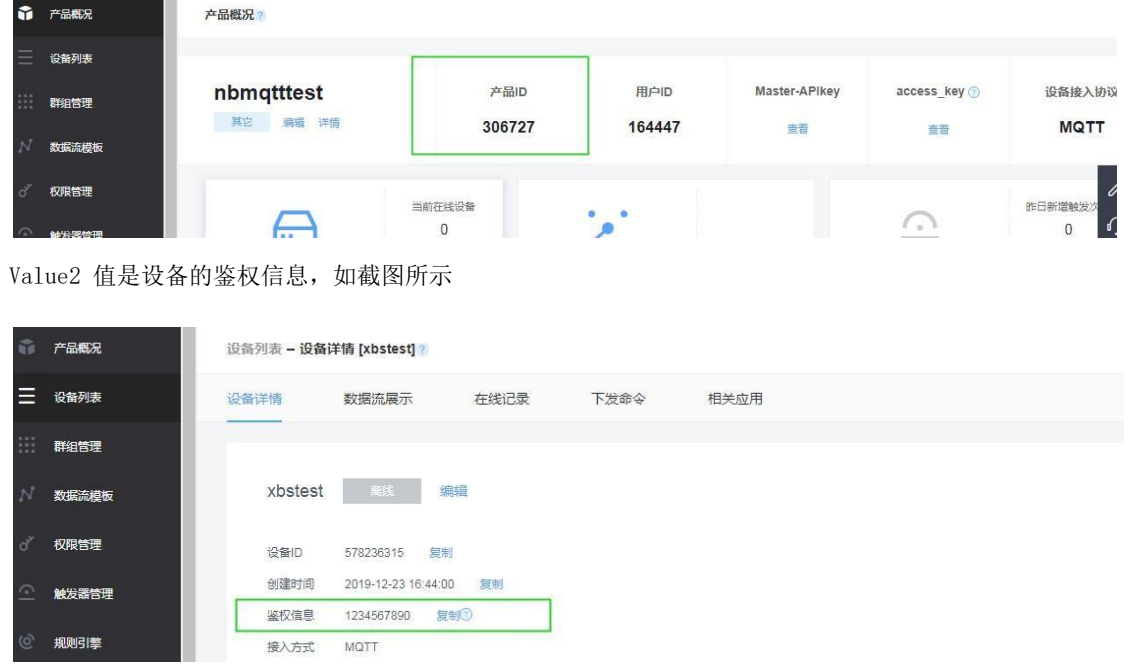

#### 注: 需要掉电保存时, 输入 AT+NRB 指令会保存参数到 flash 中, 同时自动重启生效

### <span id="page-13-0"></span>2.9.5 MQTT 订阅主题配置

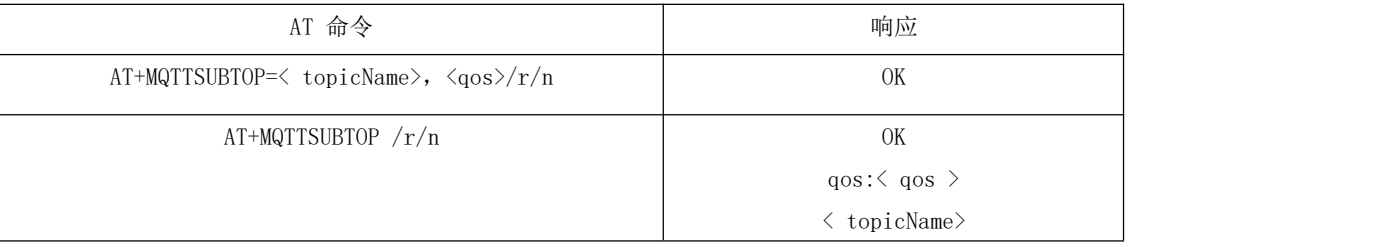

◆<topicName>:订阅主题的内容 200 字节内的字符串。

◆<qos>:服务质量支持 qos=0,qos=1,qos=2。

#### <span id="page-14-0"></span>2.9.6 MQTT 发布主题配置

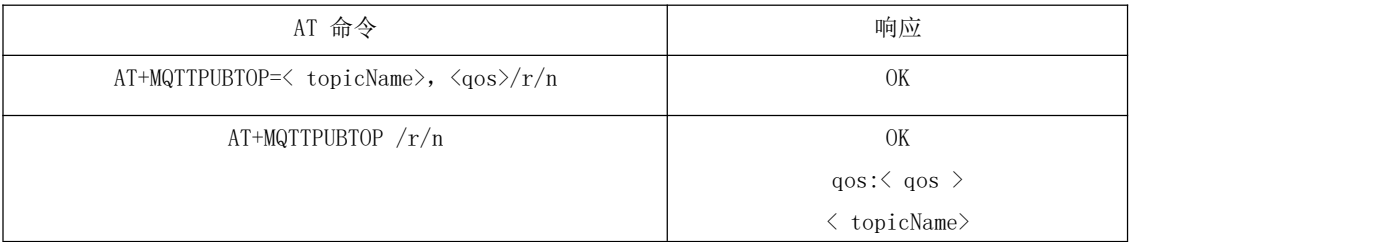

◆<topicName>:发布主题的内容 200 字节内的字符串。

◆<qos>:服务质量支持 qos=0,qos=1,qos=2。

#### <span id="page-14-1"></span>2.9.7 MQTT 和服务器 keepalive 设置

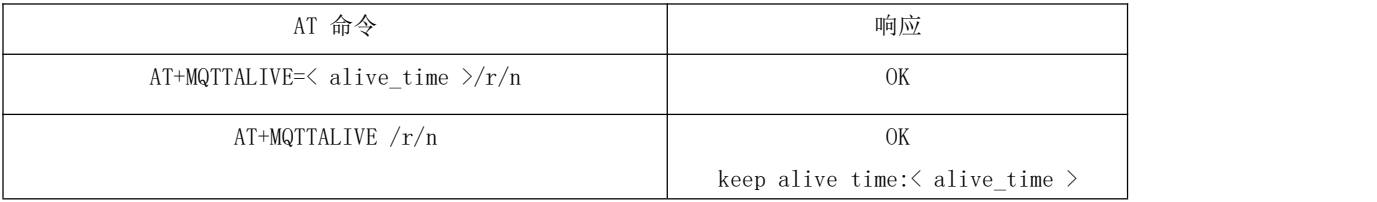

◆<alive\_time>: 和服务器保活的时间,单位为秒,数据范围为 2 个字节,默认为 600 秒(10 分钟)

注: 需要掉电保存时, 输入 AT+NRB 指令会保存参数到 flash 中, 同时自动重启生效

## <span id="page-14-2"></span>2.10 COAP 功能配置

#### <span id="page-14-3"></span>2.10.1 COAP 功能说明

- ◆首先 AT+COAPADDR 指令配置 COAP 服务器的地址和端口同时打开 COAP 功能, AT+NRB 软复位重启生效;
- ◆其次,AT+PDUTYPE 指令选择数据协议类型为COAP
- ◆其次,AT+ADDOPTION、AT+ADDTOKEN、AT+COAPMINUS 指令添加或删除报文中的 option 或token;
- ◆最后, AT+COAPHEADER 指令发送不带负载的报文; ATD\*98 进入透传模下输入串口透传数据, 此时发送的数据是带负载的 COAP

报文(串口透传数据为 COAP 报文的有效负载)。

#### <span id="page-15-0"></span>2.10.2 COAP 地址参数配置

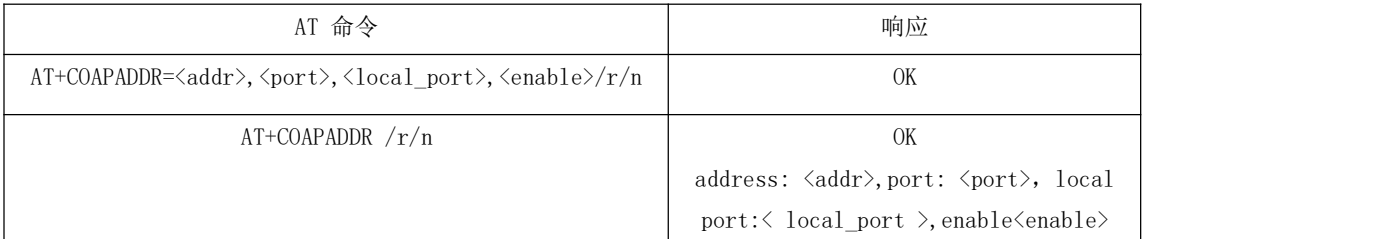

◆<addr>,支持 IP 地址或域名,最大字节长度 50 个字节

- ◆<port>,服务器的端口
- ◆<local\_port>,本地的端口
- ◆<enable>, COAP 使能, 0 表示关闭 COAP 功能, 1 表示打开COAP 功能

注: 需要掉电保存时, 输入 AT+NRB 指令会保存参数到 flash 中, 同时自动重启生效

### <span id="page-15-1"></span>2.10.3 COAP 报文中添加选项 option 的指令

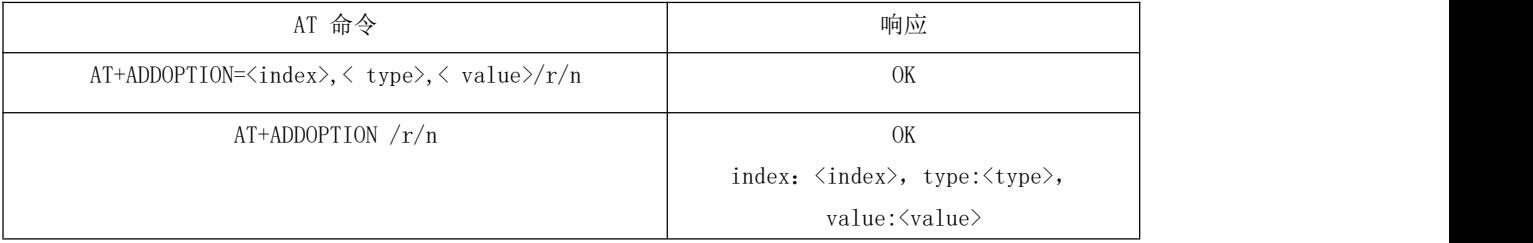

◆<index>,选项 option 的序列号,范围 0 到7,最大可以配置 8 个选项,存储空间为 1024 个字节。

◆<type>,选项 option 的编号,如下图所示:

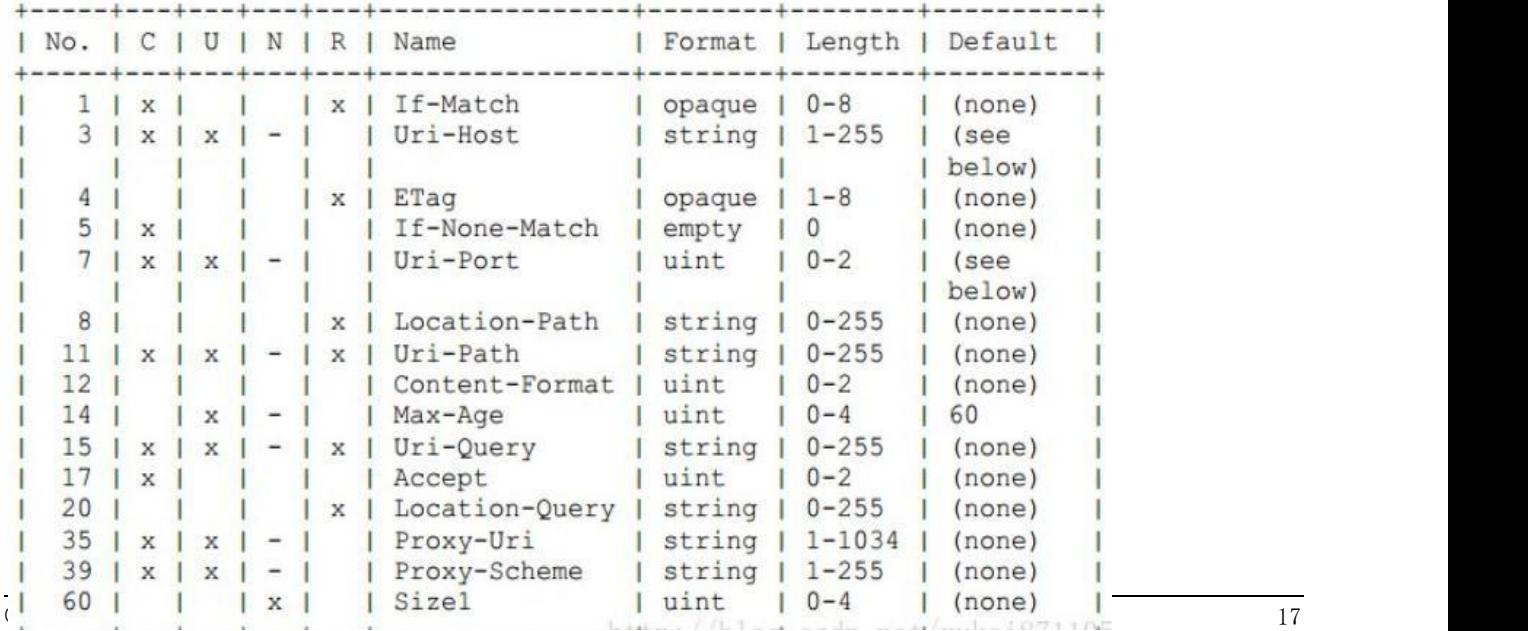

如 type=11,表示option资源类型为 Uri-Path。

◆<value>,选项的具体内容,如 Uri-Path 路径选项具体值为\temperature,

若 value 的数据类型是 Uint 则数据范围 0-4294967295 范围内则数据长度只支

持 0-4 个字节.

可以配置多个选项,最大可以配置 8 个,例如下面依次输入指令:

AT+ADDOPTION=0,3, iot.eclipse.org

AT+ADDOPTION=1,7, 5683

AT+ADDOPTION=2,11,\temperature

AT+ADDOPTION 读取指令返回index: 0, type:

3, value: iot.eclipse.org index: 1,

type: 7, value: 5683 index: 2, type: 11,

value: \temperature

#### <span id="page-16-0"></span>2.10.4 COAP 报文中添加 Token 的指令

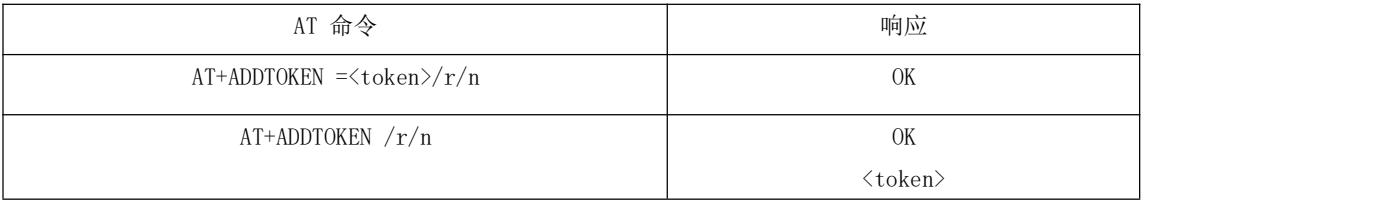

◆<token>,数据格式为 HEX。

列如需要输入的参数为 0x7A5B69EF

AT+ADDTOKEN=7A5B69EF

读取指令 AT+ADDTOKEN

AT+ADDTOKEN

7A5B69EF

#### <span id="page-17-0"></span>2.10.5 去掉报文中 option 或 token 的指令

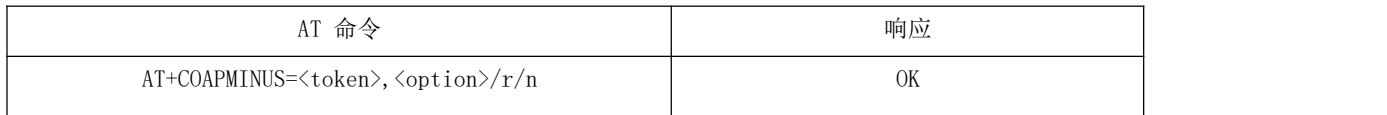

◆<token> =1,去掉报文中的 token

◆<option>=1,去掉报文中的 option

### <span id="page-17-1"></span>2.10.6 COAP 不带负载报文的发送指令

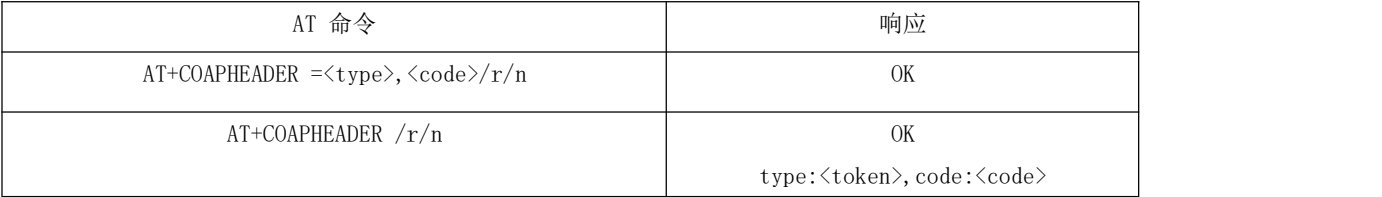

◆<type>,配置发送报文的类型。

Type=0, CON 帧, 需要被确认的请求, 如果 CON 请求被发送, 那么对方必须做出响应。

Type=1, NON 帧, 不需要被确认的请求, 如果 NON 请求被发送, 那么对方不必做出回应

Type=2, ACK 帧, 应答消息, 接受到 CON 消息的响应。

Type=3,RST 帧,复位消息,当接收者接受到的消息包含一个错误,接受者解析消息或者不再关心发送者发送的内容,那么

复位消息将会被发送。

◆<code>, 配置发送报文的功能码。

code =1,GET 方法,用于获得某资源

code =2, POST 方法, 用于创建某资源

code =3, PUT 方法, 用于更新某资源code

=4,DELETE 方法,用于删除某资源

比如,输入 AT+COAPHEADER =0,1即可发送一帧 COAP get 报文,报文包括固定的头可能有 option 或 token。

#### <span id="page-18-0"></span>2.10.7 COAP 数据接收说明

- ◆串口打印接收的 COAP 数据帧的 Head 信息: response code:<code>, type:<type>, tid:<tid>以回车换行结束。
- < code>,表示服务器响应的功能码;<type>,表示接收报文的类型;<tid>,表示接收报文的 message id (十进制格式);
- ◆若接收报文中有 token,则串口打印 token:<token>以回车换行结束,<token>以 HEX 字符串的形式。
- ◆若接收报文中有 option, 则串口打印option type:<type>,value:<value>以回车换行结束。
- ◆若接收报文中有 Payload,则串口打印 Payload:<Payload>以回车换行结束。

## <span id="page-18-1"></span>第四章 重要声明

- 亿佰特保留对本说明书中所有内容的最终解释权及修改权。
- 由于随着产品的硬件及软件的不断改进,本说明书可能会有所更改,恕不另行告知,最终应以最新版的说明书为准。
- 使用本产品的用户需到官方网站关注产品动态,以便用户及时获取到本产品的最新信息。

## 修订历史

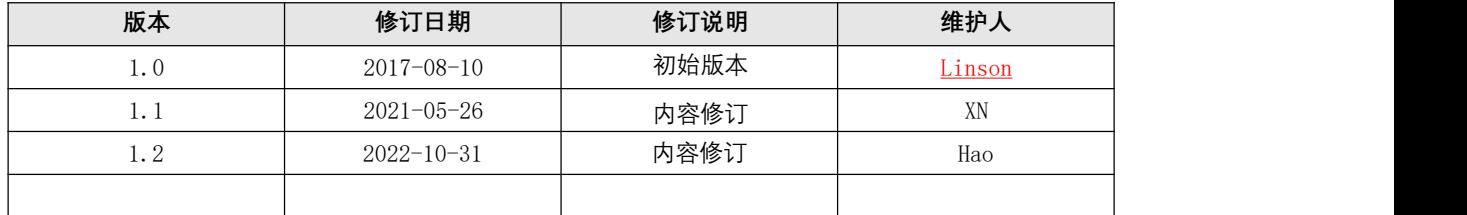

## 关于我们

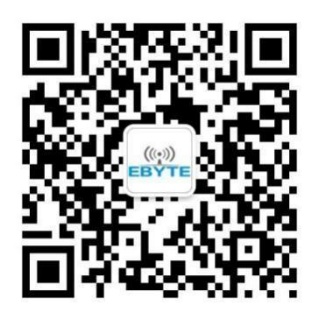

销售热线:4000-330-990 公司电话:028-61399028 技术支持: [support@cdebyte.com](mailto:support@cdebyte.com) 官方网站: [www.ebyte.com](http://www.ebyte.com/) 公司地址:四川省成都市高新西区西区大道 199 号 B5 栋

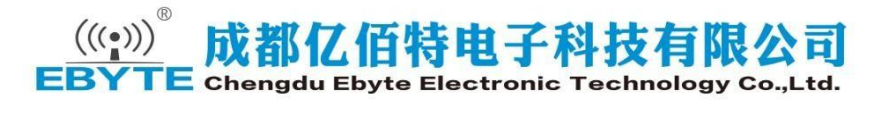